- 1. Riviotsikko Riviotsikko eli riippuva sisennys on ominaisuus, jota käytetään silloin kun otsikko on sen verran lyhyt, että se mahtuu leipätekstin kanssa samalle riville. Saat riippuvan sisennyksen käyttöön klikkaamassa **Aloitus**-välilehden **Kappale**-valikon oikeassa alareunassa olevaa nuolta. Muista ensin valita teksti, johon haluat riippuvan sisennyksen.
- 2. Sitten Valitse avautuvasta ikkunasta **Mukautettu** -kohdasta "**Riippuva**". Klikkaa lopuksi OK.

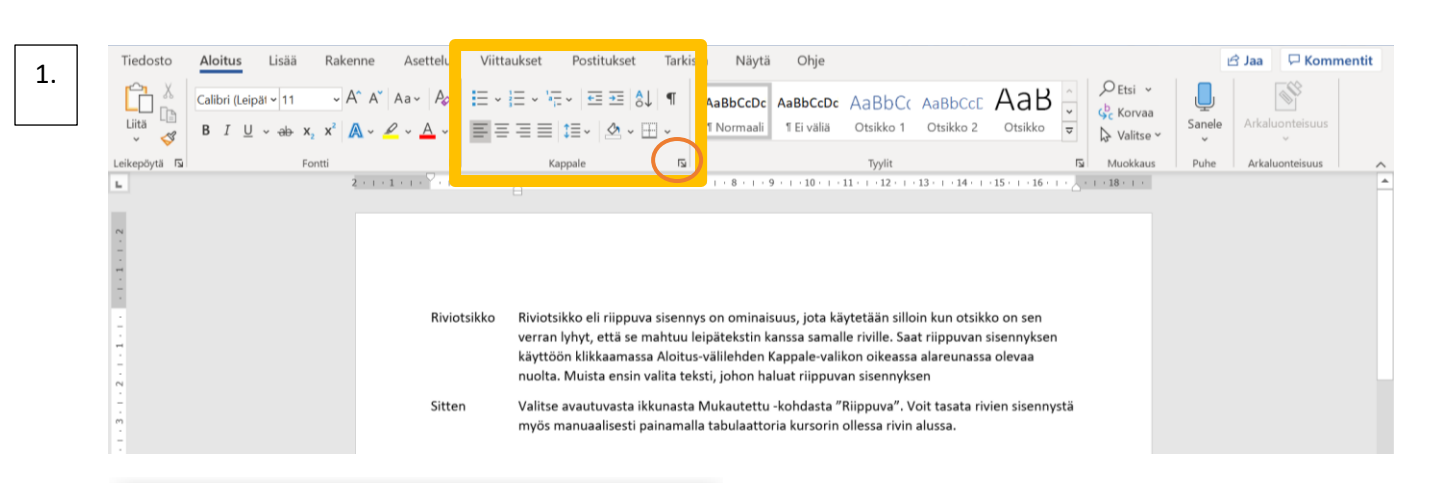

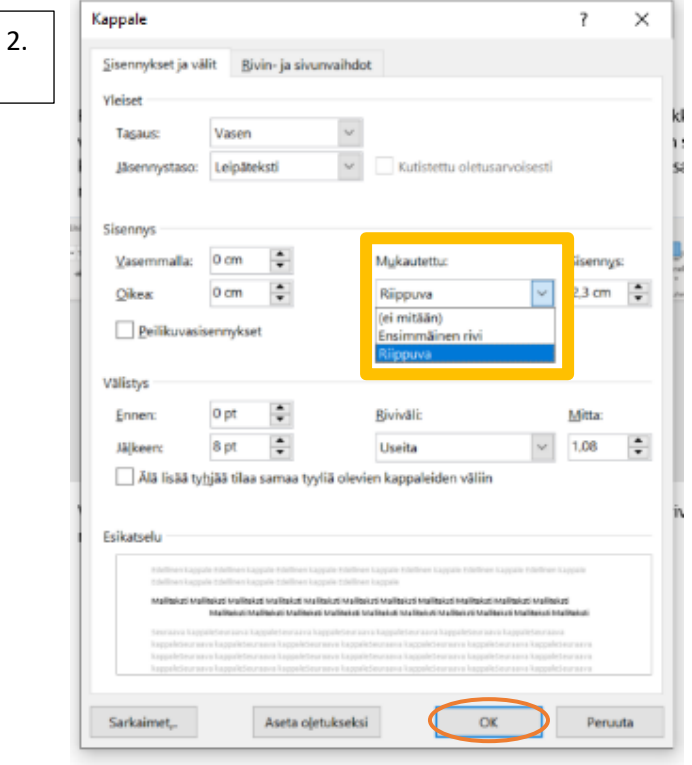

Voit tasata rivien sisennystä myös manuaalisesti painamalla tabulaattoria kursorin ollessa rivin alussa.

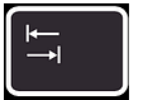

*Tabulaattori*

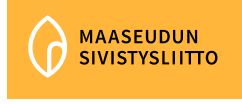

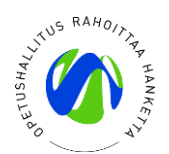

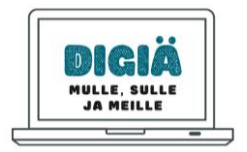